muestran la impresora WF-3640, pero los pasos son los mismos para la impresora WF-3620.

# Guía de instalación WF-3620/WF-3640

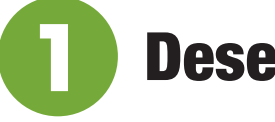

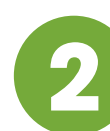

**4**

## Desembale la impresora

## Encienda y configure la impresora

Nota: No saque los cartuchos de tinta de su envoltorio hasta que esté listo para instalarlos. Los cartuchos están embalados herméticamente para garantizar su fiabilidad.

## **3** Instale los cartuchos de tinta

Cargue papel

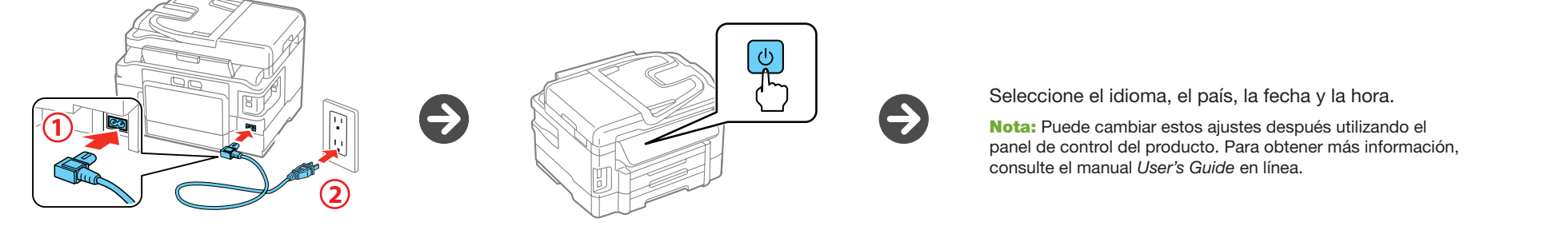

Precaución: No conecte la impresora a la computadora todavía.

Precaución: No apague la impresora mientras la tinta se esté cargando o gastará tinta.

![](_page_0_Figure_4.jpeg)

![](_page_0_Picture_13.jpeg)

![](_page_0_Figure_11.jpeg)

#### **Con el CD**

*1* Asegure que la impresora **NO ESTÉ CONECTADA** a la computadora.

Windows<sup>®</sup>: Si aparece la pantalla Found New Hardware, haga clic en **Cancel** y desconecte el cable USB.

*2* Introduzca el CD del producto en el lector de CD/DVD y siga las instrucciones que aparecen en la pantalla de la computadora para ejecutar el programa de instalación.

- **3** Cuando vea la pantalla Select Your Connection, seleccione una de las siguientes opciones:
	- **Wireless connection (Conexión inalámbrica)**

OS X: Instale la utilidad Software Updater; se requiere una conexión a Internet.

 Si está utilizando OS X 10.6 o posterior, tendrá que utilizar los botones de la impresora para seleccionar los ajustes inalámbricos.

Tenga a la mano el nombre (SSID) y la contraseña de su red.

- **Direct USB connection (Conexión USB directa)** Asegúrese de tener un cable USB a la mano (no incluido).
- **Wired network connection (Conexión alámbrica)**

Asegúrese de tener un cable Ethernet a la mano (no incluido).

#### **Sin lector de CD/DVD**

Descargue el software:

WF-3620 WF-3640 Windows: Windows:

> Aviso general: El resto de los productos que se mencionan en esta publicación aparecen únicamente con fines de identificación y pueden ser marcas comerciales de sus respectivos propietarios. Epson renuncia a cualquier derecho sobre dichas marcas.<br>The ser marcas comerciales de sus respectivos propietarios. Epson renuncia a cualquier derecho sobre di

**epson.com/support/wf3620win epson.com/support/wf3640win**

OS X: OS X: **epson.com/support/wf3620mac epson.com/support/wf3640mac**

## Impresión desde dispositivos móviles

Su producto debe estar configurado para la impresión inalámbrica o Wi-Fi Direct. Consulte el manual *User's Guide* en línea para obtener instrucciones.

**iOS/Android™**

![](_page_1_Picture_26.jpeg)

#### **epson.com/iPrint**

#### **Epson Connect™**

Conéctese de forma inalámbrica desde su tableta, teléfono inteligente o computadora. Imprima documentos y fotos desde el otro lado de la habitación o desde cualquier parte del mundo.

**epson.com/connect**

### ¿Problemas?

#### **La configuración de red falló.**

- Asegúrese de seleccionar el nombre de red (SSID) correcto.
- Si aparece un mensaje de alerta de firewall, haga clic en **Unblock** o en **Allow** para que continúe la configuración.

![](_page_1_Picture_59.jpeg)

![](_page_1_Picture_60.jpeg)

EPSON y DURABrite son marcas registradas, Epson Connect es una marca comercial y EPSON Exceed Your Vision es un logotipo registrado de Seiko Epson Corporation. Designed for Excellence es una marca comercial de Epson America, Inc.

OS X es una marca comercial de Apple Inc., registrada en EE.UU. y en otros países.

La información contenida en la presente está sujeta a cambios sin previo aviso.

© 2014 Epson America, Inc., 2/14 CPD-39556

![](_page_1_Picture_4.jpeg)

• Si su red tiene habilitada una utilidad de seguridad, asegúrese de ingresar la contraseña de red (clave WEP o contraseña WPA) correctamente. La contraseña se debe ingresar en la caja correcta.

#### **La pantalla de la impresora está oscura.**

Pulse cualquier botón para activar el producto.

#### **Mi producto no es detectado durante la configuración después de conectarlo con un cable USB.**

 Compruebe que el cable USB esté bien conectado, tal como se muestra a continuación.

![](_page_1_Figure_32.jpeg)

## ¿Preguntas?

#### **Quick Guide\***

Contiene información general y de soluciones de problemas.

#### **User's Guide\***

Haga clic en el icono situado en el escritorio de su computadora (o en la carpeta **Applications/Epson Software/Guide** en OS X) para acceder al manual *User's Guide* en línea.

#### **Soporte técnico\***

**epson.com/support** (EE.UU.) o **epson.ca/support** (Canadá)

(562) 276-4382 (EE.UU.) o (905) 709-3839 (Canadá), de las 6 am a las 8 pm, hora del Pacífico, de lunes a viernes, y de las 7 am a las 4 pm, hora del Pacífico, los sábados. Los días y las horas de soporte están sujetos a cambios sin previo aviso. Puede incurrir en costos de llamada interurbana o de larga distancia.

#### **Reciclaje**

Epson ofrece un programa de reciclaje para hardware y cartuchos de tinta que han alcanzado el final de su vida útil. Visite la página **epson.com/recycle** para obtener información sobre cómo devolver los productos para una eliminación adecuada. \*Disponible solamente en inglés y en francés.

### ¿Necesita papel y tinta?

![](_page_1_Picture_44.jpeg)

Utilice papel especial Epson® con cartuchos de tinta DURABrite® Ultra Ink para obtener resultados profesionales. Puede adquirirlos en la página **epson.com/ink3** (ventas en EE.UU.) o en la página **epson.ca** (ventas en Canadá) También puede adquirir suministros de un distribuidor de productos Epson autorizado. Llame al 800-GO-EPSON (800-463-7766).

![](_page_1_Picture_46.jpeg)

#### **Cartuchos de tinta para la WF-3620/WF-3640**

![](_page_1_Picture_474.jpeg)

![](_page_1_Picture_49.jpeg)

![](_page_1_Picture_50.jpeg)

![](_page_1_Picture_0.jpeg)

## **5** Conecte la línea de fax

*1* Conecte un cable telefónico a un enchufe de pared telefónico y al puerto **LINE** del producto. Consulte el manual *User's Guide* en línea para obtener más información.

*2* Pulse **Start** si desea configurar el fax o pulse **Close** para configurarlo después.

![](_page_1_Picture_3.jpeg)